# **OMSimulator Documentation**

*Release v2.0.1*

**Lennart Ochel**

**Feb 08, 2019**

## **CONTENTS**

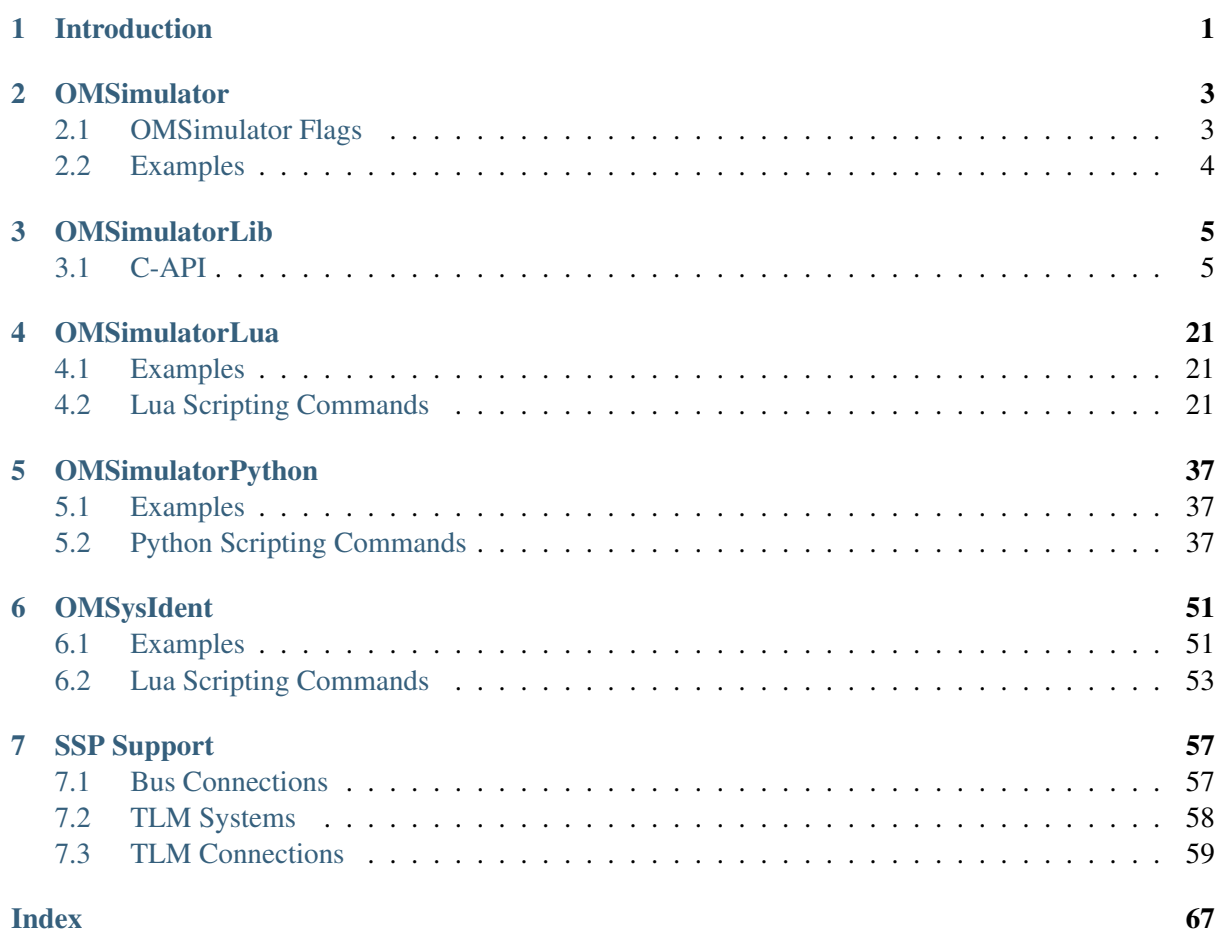

## **CHAPTER ONE**

## **INTRODUCTION**

<span id="page-4-1"></span><span id="page-4-0"></span>The OMSimulator project is a FMI-based co-simulation tool that supports ordinary (i.e., non-delayed) and TLM connections.

## **CHAPTER**

**TWO**

## **OMSIMULATOR**

<span id="page-6-2"></span><span id="page-6-0"></span>OMSimulator is a command line wrapper for the OMSimulatorLib library.

## <span id="page-6-1"></span>**2.1 OMSimulator Flags**

A brief description of all command line flags will be displayed using  $OMSimulator$  --help:

```
info: Usage: OMSimulator [Options|Lua script]
info: Options:
         <filename> FMU or SSP file
         --clearAllOptions Reset all flags to default values
         --fetchAllVars=<arg>
         --help [ -h ] Displays the help text
         --ignoreInitialUnknowns=<arg> Ignore the initial unknowns from
˓→the modelDesction.xml
         --intervals = <arg>[-i] Specifies the number of.
˓→communication points (arg > 1)
         --logFile=<arg> [ -l ] Specifies the logfile (stdout is,
˓→used if no log file is specified)
         --logLevel=<arg> 0 default, 1 default+debug, 2.
˓→default+debug+trace
         --mode=<arg> [ -m ] Forces a certain FMI mode iff the
˓→FMU provides cs and me [arg: cs (default) or me]
         --progressBar=<arg>
         --resultFile=<arg> [ -r ] Specifies the name of the output,
˓→result file
         --setInputDerivatives=<arg>
         --solver Specifies the integration method
˓→(internal, euler, cvode)
         --startTime=<arg> [ -s ] Specifies the start time
         --stopTime=<arg> [ -t ] Specifies the stop time
         --suppressPath=<arg>
         --tempDir=<arg> Specifies the temp directory
         --timeout=<arg>
Specifies the maximum allowed time,
˓→in seconds for running a simulation (0 disables)
         --tolerance=<arg> Specifies the relative tolerance
         --version \lceil -v \rceil Displays version information
         --wallTime=<arg> Add wall time information for to
˓→the result file
         --workingDir=<arg> Specifies the working directory
```
## <span id="page-7-1"></span><span id="page-7-0"></span>**2.2 Examples**

OMSimulator --timeout 180 example.lua

## **CHAPTER THREE**

## **OMSIMULATORLIB**

<span id="page-8-2"></span><span id="page-8-0"></span>This library is the core of OMSimulator and provides a C interface that can easily be utilized to handle co-simulation scenarios.

## <span id="page-8-1"></span>**3.1 C-API**

#### **3.1.1 addConnector**

Adds a connector to a given component.

```
oms_status_enu_t oms_addConnector(const char* cref, oms_causality_enu_t
˓→causality, oms_signal_type_enu_t type);
```
## **3.1.2 getComponentType**

Gets the type of the given component.

```
oms_status_enu_t oms_getComponentType(const char* cref, oms_component_enu_
˓→t* type);
```
## **3.1.3 setFixedStepSize**

Sets the fixed step size. Can be used for the communication step size of co-simulation systems and also for the integrator step size in model exchange systems.

oms\_status\_enu\_t oms\_setFixedStepSize(**const char**\* cref, **double** stepSize);

#### **3.1.4 setSolver**

Sets the solver method for the given system.

oms\_status\_enu\_t oms\_setSolver(**const char**\* cref, oms\_solver\_enu\_t solver);

#### **3.1.5 simulate\_asynchronous**

Adds a TLM bus.

```
oms_status_enu_t oms_addTLMBus(const char* cref, oms_tlm_domain_t domain,
˓→const int dimensions, const oms_tlm_interpolation_t interpolation);
```
#### **3.1.6 getTLMBus**

Gets the TLM bus objects of the given TLM bus cref.

```
oms_status_enu_t oms_getTLMBus(const char* cref, oms_tlmbusconnector_t**
˓→tlmBusConnector);
```
## **3.1.7 setWorkingDirectory**

Set a new working directory.

oms\_status\_enu\_t oms\_setWorkingDirectory(**const char**\* newWorkingDir);

#### **3.1.8 deleteConnection**

Deletes the connection between connectors *crefA* and *crefB*.

```
oms_status_enu_t oms_deleteConnection(const char* crefA, const char*
\leftrightarrowcrefB);
```
The two arguments *crefA* and *crefB* get swapped automatically if necessary.

#### **3.1.9 getSystemType**

Gets the type of the given system.

```
oms status enu t oms qetSystemType(const char* cref, oms system enu t*..
˓→type);
```
#### **3.1.10 reset**

Reset the composite model after a simulation run.

The FMUs go into the same state as after instantiation.

```
oms_status_enu_t oms_reset(const char* cref);
```
#### **3.1.11 addSignalsToResults**

Add all variables that match the given regex to the result file.

```
oms_status_enu_t oms_addSignalsToResults(const char* cref, const char*
˓→regex);
```
The second argument, i.e. regex, is considered as a regular expression (C++11). *".\*"* and *"(.)\*"* can be used to hit all variables.

#### **3.1.12 getBus**

Gets the bus object.

```
oms_status_enu_t oms_getBus(const char* cref, oms_busconnector_t**
˓→busConnector);
```
#### **3.1.13 getConnector**

Gets the connector object of the given connector cref.

```
oms_status_enu_t oms_getConnector(const char* cref, oms_connector_t**
˓→connector);
```
## **3.1.14 listUnconnectedConnectors**

Lists all unconnected connectors of a given system.

Memory is allocated for *contents*. The caller is responsible to free it using the C-API. The Lua and Python bindings take care of the memory and the caller doesn't need to call free.

```
oms_status_enu_t oms_listUnconnectedConnectors(const char* cref, char**
˓→contents);
```
#### **3.1.15 getTolerance**

Gets the tolerance of a given system or component.

```
oms_status_enu_t oms_getTolerance(const char* cref, double*
˓→absoluteTolerance, double* relativeTolerance);
```
#### **3.1.16 getBoolean**

Get boolean value of given signal.

```
oms_status_enu_t oms_getBoolean(const char* cref, bool* value);
```
#### **3.1.17 getElement**

Get element information of a given component reference.

```
oms_status_enu_t oms_getElement(const char* cref, oms_element_t** element);
```
## **3.1.18 simulate\_asynchronous**

Simulates a composite model in its own thread.

```
oms_status_enu_t oms_simulate_asynchronous(const char* cref, void
˓→(*cb)(const char* cref, double time, oms_status_enu_t status));
```
#### **3.1.19 deleteConnectorFromTLMBus**

Deletes a connector from a given TLM bus.

```
oms_status_enu_t oms_deleteConnectorFromTLMBus(const char* busCref, const
˓→char* connectorCref);
```
#### **3.1.20 setSignalFilter**

oms\_status\_enu\_t oms\_setSignalFilter(**const char**\* cref, **const char**\* regex);

#### **3.1.21 exportDependencyGraphs**

Export the dependency graphs of a given model to dot files.

```
oms_status_enu_t oms_exportDependencyGraphs(const char* cref, const char*
˓→initialization, const char* simulation);
```
#### **3.1.22 getStartTime**

Get the start time from the model.

oms\_status\_enu\_t oms\_getStartTime(**const char**\* cref, **double**\* startTime);

## **3.1.23 RunFile**

Simulates a single FMU or SSP model.

```
oms_status_enu_t oms_RunFile(const char* filename);
```
## **3.1.24 addConnection**

Adds a new connection between connectors *A* and *B*. The connectors need to be specified as fully qualified component references, e.g., *"model.system.component.signal"*.

oms\_status\_enu\_t oms\_addConnection(**const char**\* crefA, **const char**\* crefB);

The two arguments *crefA* and *crefB* get swapped automatically if necessary.

#### **3.1.25 copySystem**

Copies a system.

```
oms_status_enu_t oms_copySystem(const char* source, const char* target);
```
#### **3.1.26 delete**

Deletes a connector, component, system, or model object.

oms\_status\_enu\_t oms\_delete(**const char**\* cref);

## **3.1.27 terminate**

Terminates a given composite model.

```
oms_status_enu_t oms_terminate(const char* cref);
```
#### **3.1.28 setConnectionGeometry**

```
oms status enu t oms setConnectionGeometry(const char* crefA, const char*..
˓→crefB, const ssd_connection_geometry_t* geometry);
```
#### **3.1.29 getModelState**

Gets the model state of the given model cref.

```
oms_status_enu_t oms_getModelState(const char* cref, oms_modelState_enu_t*
˓→modelState);
```
## **3.1.30 getElements**

Get list of all sub-components of a given component reference.

```
oms_status_enu_t oms_getElements(const char* cref, oms_element_t***
˓→elements);
```
#### **3.1.31 setLoggingLevel**

Enables/Disables debug logging (logDebug and logTrace).

0 default, 1 default+debug, 2 default+debug+trace

```
void oms_setLoggingLevel(int logLevel);
```
## **3.1.32 getStopTime**

Get the stop time from the model.

```
oms_status_enu_t oms_getStopTime(const char* cref, double* stopTime);
```
## **3.1.33 initialize**

Initializes a composite model.

oms\_status\_enu\_t oms\_initialize(**const char**\* cref);

#### **3.1.34 setBoolean**

Set boolean value of given signal.

```
oms_status_enu_t oms_setBoolean(const char* cref, bool value);
```
## **3.1.35 setCommandLineOption**

Sets special flags.

oms\_status\_enu\_t oms\_setCommandLineOption(**const char**\* cmd);

Available flags:

```
info: Usage: OMSimulator [Options|Lua script]
info: Options:
         <filename> FMU or SSP file
          --clearAllOptions Reset all flags to default values
          --fetchAllVars=<arg>
          --help [ -h ] Displays the help text
          --ignoreInitialUnknowns=<arg> Ignore the initial unknowns from
˓→the modelDesction.xml
          --intervals = <math>\langle arg \rangle</math> [-i ] Speed of the number of].˓→communication points (arg > 1)
          --logFile=<arg> [ -1 ] Specifies the logfile (stdout is
˓→used if no log file is specified)
         --logLevel=<arg> 0 default, 1 default+debug, 2,
˓→default+debug+trace
          --mode=<arg> [ -m ] Forces a certain FMI mode iff the
˓→FMU provides cs and me [arg: cs (default) or me]
```

```
--progressBar=<arg>
         --resultFile=<arg> [ -r ] Specifies the name of the output
˓→result file
         --setInputDerivatives=<arg>
         --solver Specifies the integration method
˓→(internal, euler, cvode)
         --startTime=<arg> [ -s ] Specifies the start time
         --stopTime=<arg> [ -t ] Specifies the stop time
         --suppressPath=<arg>
         --tempDir=<arg> Specifies the temp directory
         --timeout=<arg> Specifies the maximum allowed time
˓→in seconds for running a simulation (0 disables)
         --tolerance=<arg> Specifies the relative tolerance
         --version [ -v ] Displays version information
         --wallTime=<arg> Add wall time information for to
˓→the result file
        --workingDir=<arg> Specifies the working directory
```
#### **3.1.36 setInteger**

Set integer value of given signal.

oms\_status\_enu\_t oms\_setInteger(**const char**\* cref, **int** value);

## **3.1.37 getReal**

Get real value.

```
oms_status_enu_t oms_getReal(const char* cref, double* value);
```
## **3.1.38 addExternalModel**

Adds an external model to a TLM system.

```
oms_status_enu_t oms_addExternalModel(const char* cref, const char* path,
˓→const char* startscript);
```
## **3.1.39 extractFMIKind**

Extracts the FMI kind of a given FMU from the file system.

```
oms_status_enu_t oms_extractFMIKind(const char* filename, oms_fmi_kind_enu_
˓→t* kind);
```
#### **3.1.40 setElementGeometry**

Set geometry information to a given component.

```
oms_status_enu_t oms_setElementGeometry(const char* cref, const ssd_
˓→element_geometry_t* geometry);
```
## **3.1.41 setTLMPositionAndOrientation**

Sets initial position and orientation for a TLM 3D interface.

```
oms_status_enu_t oms_setTLMPositionAndOrientation(cref, x1, x2, x3, A11,
˓→A12, A13, A21, A22, A23, A31, A32, A33);
```
## **3.1.42 getVersion**

Returns the library's version string.

```
const char* oms_getVersion();
```
## **3.1.43 cancelSimulation\_asynchronous**

Cancels a running asynchronous simulation.

oms\_status\_enu\_t oms\_cancelSimulation\_asynchronous(**const char**\* cref);

## **3.1.44 setMaxLogFileSize**

Sets maximum log file size in MB. If the file exceeds this limit, the logging will continue on stdout.

```
void oms_setMaxLogFileSize(const unsigned long size);
```
## **3.1.45 simulate**

Simulates a composite model.

```
oms_status_enu_t oms_simulate(const char* cref);
```
## **3.1.46 getSubModelPath**

Returns the path of a given component.

```
oms_status_enu_t oms_getSubModelPath(const char* cref, char** path);
```
## **3.1.47 addBus**

Adds a bus to a given component.

oms\_status\_enu\_t oms\_addBus(**const char**\* cref);

## **3.1.48 setTempDirectory**

Set new temp directory.

```
oms_status_enu_t oms_setTempDirectory(const char* newTempDir);
```
#### **3.1.49 compareSimulationResults**

This function compares a given signal of two result files within absolute and relative tolerances.

```
int oms_compareSimulationResults(const char* filenameA, const char*
˓→filenameB, const char* var, double relTol, double absTol);
```
#### **3.1.50 rename**

Renames a model, system, or component.

oms\_status\_enu\_t oms\_rename(**const char**\* cref, **const char**\* newCref);

#### **3.1.51 stepUntil**

Simulates a composite model until a given time value.

```
oms_status_enu_t oms_stepUntil(const char* cref, double stopTime);
```
#### **3.1.52 parseModelName**

Parses the model name from a given SSD representation.

Memory is allocated for *ident*. The caller is responsible to free it using the C-API. The Lua and Python bindings take care of the memory and the caller doesn't need to call free.

oms\_status\_enu\_t oms\_parseModelName(**const char**\* contents, **char**\*\* cref);

#### **3.1.53 getTLMVariableTypes**

Gets the type of an TLM variable.

```
oms_status_enu_t oms_getTLMVariableTypes(oms_tlm_domain_t domain, const
˓→int dimensions, const oms_tlm_interpolation_t interpolation, char
˓→***types, char ***descriptions);
```
#### **3.1.54 setLoggingInterval**

Set the logging interval of the simulation.

```
oms_status_enu_t oms_setLoggingInterval(const char* cref, double
˓→loggingInterval);
```
#### **3.1.55 setTLMBusGeometry**

```
oms_status_enu_t oms_setTLMBusGeometry(const char* bus, const ssd_
˓→connector_geometry_t* geometry);
```
## **3.1.56 importString**

Imports a composite model from a string.

```
oms_status_enu_t oms_importString(const char* contents, char** cref);
```
#### **3.1.57 addSystem**

Adds a (sub-)system to a model or system.

oms\_status\_enu\_t oms\_addSystem(**const char**\* cref, oms\_system\_enu\_t type);

#### **3.1.58 getConnections**

Get list of all connections from a given component.

```
oms_status_enu_t oms_getConnections(const char* cref, oms_connection_t***
˓→connections);
```
#### **3.1.59 instantiate**

Instantiates a given composite model.

```
oms_status_enu_t oms_instantiate(const char* cref);
```
#### **3.1.60 freeMemory**

Free the memory allocated by some other API. Pass the object for which memory is allocated.

**void** oms\_freeMemory(**void**\* obj);

#### **3.1.61 addTLMConnection**

Connects two TLM connectors.

```
oms_status_enu_t oms_addTLMConnection(const char* crefA, const char* crefB,
˓→ double delay, double alpha, double linearimpedance, double
˓→angularimpedance);
```
## **3.1.62 setStartTime**

Set the start time of the simulation.

oms\_status\_enu\_t oms\_setStartTime(**const char**\* cref, **double** startTime);

#### **3.1.63 simulate\_realtime**

Experimental feature for (soft) real-time simulation.

oms\_status\_enu\_t experimental\_simulate\_realtime(**const char**\* ident);

#### **3.1.64 export**

Exports a composite model to a SPP file.

```
oms_status_enu_t oms_export(const char* cref, const char* filename);
```
#### **3.1.65 setStopTime**

Set the stop time of the simulation.

oms\_status\_enu\_t oms\_setStopTime(**const char**\* cref, **double** stopTime);

## **3.1.66 setLoggingCallback**

Sets a callback function for the logging system.

```
void oms_setLoggingCallback(void (*cb)(oms_message_type_enu_t type, const
˓→char* message));
```
## **3.1.67 getSolver**

Gets the selected solver method of the given system.

oms\_status\_enu\_t oms\_getSolver(**const char**\* cref, oms\_solver\_enu\_t\* solver);

#### **3.1.68 setResultFile**

Set the result file of the simulation.

```
oms_status_enu_t oms_setResultFile(const char* cref, const char* filename,
˓→int bufferSize);
```
#### **3.1.69 getInteger**

Get integer value of given signal.

```
oms_status_enu_t oms_getInteger(const char* cref, int* value);
```
#### **3.1.70 getVariableStepSize**

Gets the step size parameters.

```
oms_status_enu_t oms_getVariableStepSize(const char* cref, double*
˓→initialStepSize, double* minimumStepSize, double* maximumStepSize);
```
## **3.1.71 deleteConnectorFromBus**

Deletes a connector from a given bus.

```
oms_status_enu_t oms_deleteConnectorFromBus(const char* busCref, const
˓→char* connectorCref);
```
## **3.1.72 setTolerance**

Sets the tolerance for a given model, system, or component.

```
oms_status_enu_t oms_setTolerance(const char* cref, double
˓→absoluteTolerance, double relativeTolerance);
```
#### **3.1.73 setVariableStepSize**

Sets the step size parameters for methods with stepsize control.

```
oms_status_enu_t oms_getVariableStepSize(const char* cref, double*
˓→initialStepSize, double* minimumStepSize, double* maximumStepSize);
```
## **3.1.74 setConnectorGeometry**

Set geometry information to a given connector.

```
oms_status_enu_t oms_setConnectorGeometry(const char* cref, const ssd_
˓→connector_geometry_t* geometry);
```
#### **3.1.75 setTLMConnectionParameters**

Simulates a composite model in its own thread.

```
oms_status_enu_t oms_setTLMConnectionParameters(const char* crefA, const
˓→char* crefB, const oms_tlm_connection_parameters_t* parameters);
```
## **3.1.76 addConnectorToTLMBus**

Adds a connector to a TLM bus.

```
oms_status_enu_t oms_addConnectorToTLMBus(const char* busCref, const char*
˓→connectorCref, const char *type);
```
#### **3.1.77 setReal**

Set real value of given signal.

oms\_status\_enu\_t oms\_setReal(**const char**\* cref, **double** value);

#### **3.1.78 getFixedStepSize**

Gets the fixed step size. Can be used for the communication step size of co-simulation systems and also for the integrator step size in model exchange systems.

oms\_status\_enu\_t oms\_getFixedStepSize(**const char**\* cref, **double**\* stepSize);

## **3.1.79 addConnectorToBus**

Adds a connector to a bus.

```
oms status enu t oms addConnectorToBus(const char* busCref, const char*..
˓→connectorCref);
```
#### **3.1.80 setLogFile**

Redirects logging output to file or std streams. The warning/error counters are reset.

filename="" to redirect to std streams and proper filename to redirect to file.

oms\_status\_enu\_t oms\_setLogFile(**const char**\* filename);

## **3.1.81 newModel**

Creates a new and yet empty composite model.

oms\_status\_enu\_t oms\_newModel(**const char**\* cref);

## **3.1.82 getFMUInfo**

Returns FMU specific information.

```
oms_status_enu_t oms_getFMUInfo(const char* cref, const oms_fmu_info_t**
˓→fmuInfo);
```
#### **3.1.83 importFile**

Imports a composite model from a SSP file.

```
oms_status_enu_t oms_importFile(const char* filename, char** cref);
```
## **3.1.84 setActivationRatio**

Experimental feature for setting the activation ratio of FMUs for experimenting with multi-rate master algorithms.

```
oms_status_enu_t experimental_setActivationRatio(const char* cref, int k);
```
#### **3.1.85 setBusGeometry**

```
oms_status_enu_t oms_setBusGeometry(const char* bus, const ssd_connector_
˓→geometry_t* geometry);
```
#### **3.1.86 list**

Lists the SSD representation of a given model, system, or component.

Memory is allocated for *contents*. The caller is responsible to free it using the C-API. The Lua and Python bindings take care of the memory and the caller doesn't need to call free.

oms\_status\_enu\_t oms\_list(**const char**\* cref, **char**\*\* contents);

## **3.1.87 setTLMSocketData**

Sets data for TLM socket communication.

```
oms_status_enu_t oms_setTLMSocketData(const char* cref, const char*
˓→address, int managerPort, int monitorPort);
```
## <span id="page-22-0"></span>**3.1.88 removeSignalsFromResults**

Removes all variables that match the given regex to the result file.

```
oms_status_enu_t oms_removeSignalsFromResults(const char* cref, const
˓→char* regex);
```
The second argument, i.e. regex, is considered as a regular expression (C++11). *".\*"* and *"(.)\*"* can be used to hit all variables.

## **3.1.89 addSubModel**

Adds a component to a system.

```
oms_status_enu_t oms_addSubModel(const char* cref, const char* fmuPath);
```
## **CHAPTER FOUR**

## **OMSIMULATORLUA**

<span id="page-24-3"></span><span id="page-24-0"></span>This is a shared library that provides a Lua interface for the OMSimulatorLib library.

## <span id="page-24-1"></span>**4.1 Examples**

```
oms_setTempDirectory("./temp/")
oms_newModel("model")
oms_addSystem("model.root", oms_system_sc)
-- instantiate FMUs
oms_addSubModel("model.root.system1", "FMUs/System1.fmu")
oms_addSubModel("model.root.system2", "FMUs/System2.fmu")
-- add connections
oms_addConnection("model.root.system1.y", "model.root.system2.u")
oms_addConnection("model.root.system2.y", "model.root.system1.u")
-- simulation settings
oms_setResultFile("model", "results.mat")
oms_setStopTime("model", 0.1)
oms_setFixedStepSize("model.root", 1e-4)
oms instantiate("model")
oms setReal("model.root.system1.x start", 2.5)
oms initialize("model")
oms simulate("model")
oms_terminate("model")
oms delete("model")
```
## <span id="page-24-2"></span>**4.2 Lua Scripting Commands**

## **4.2.1 addConnector**

Adds a connector to a given component.

```
status = oms_addConnector(cref, causality, type)
```
## **4.2.2 getComponentType**

Gets the type of the given component.

# **not** available

## **4.2.3 setFixedStepSize**

Sets the fixed step size. Can be used for the communication step size of co-simulation systems and also for the integrator step size in model exchange systems.

status = oms\_setFixedStepSize(cref, stepSize)

## **4.2.4 setSolver**

Sets the solver method for the given system.

```
status = oms_setSolver(cref, solver)
```
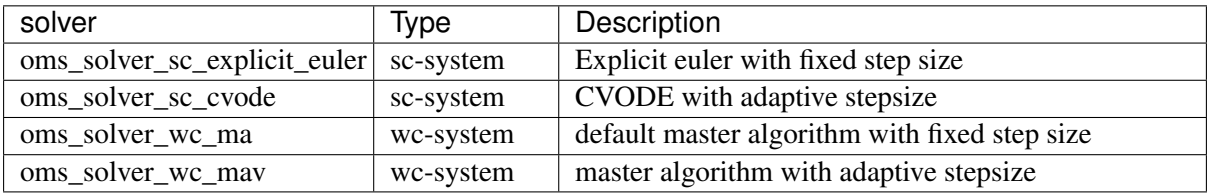

#### **4.2.5 simulate\_asynchronous**

Adds a TLM bus.

```
status = oms_addTLMBus(cref, domain, dimensions, interpolation)
```
## **4.2.6 getTLMBus**

Gets the TLM bus objects of the given TLM bus cref.

# **not** available

## **4.2.7 setWorkingDirectory**

Set a new working directory.

```
status = oms_setWorkingDirectory(newWorkingDir)
```
## **4.2.8 deleteConnection**

Deletes the connection between connectors *crefA* and *crefB*.

```
status = oms_deleteConnection(crefA, crefB)
```
The two arguments *crefA* and *crefB* get swapped automatically if necessary.

## **4.2.9 getSystemType**

Gets the type of the given system.

# **not** available

#### **4.2.10 reset**

Reset the composite model after a simulation run.

The FMUs go into the same state as after instantiation.

status = oms\_reset(cref)

## **4.2.11 addSignalsToResults**

Add all variables that match the given regex to the result file.

status = oms addSignalsToResults(cref, regex)

The second argument, i.e. regex, is considered as a regular expression (C++11). *".\*"* and *"(.)\*"* can be used to hit all variables.

#### **4.2.12 getBus**

Gets the bus object.

not available

#### **4.2.13 getConnector**

Gets the connector object of the given connector cref.

# **not** available

#### **4.2.14 listUnconnectedConnectors**

Lists all unconnected connectors of a given system.

Memory is allocated for *contents*. The caller is responsible to free it using the C-API. The Lua and Python bindings take care of the memory and the caller doesn't need to call free.

contents, status = oms\_listUnconnectedConnectors(cref)

## **4.2.15 getTolerance**

Gets the tolerance of a given system or component.

```
absoluteTolerance, relativeTolerance, status = oms_getTolerance(cref)
```
#### **4.2.16 getBoolean**

Get boolean value of given signal.

```
value, status = oms_getBoolean(cref)
```
#### **4.2.17 getElement**

Get element information of a given component reference.

# **not** available

#### **4.2.18 simulate\_asynchronous**

Simulates a composite model in its own thread.

# **not** available

## **4.2.19 deleteConnectorFromTLMBus**

Deletes a connector from a given TLM bus.

```
status = oms_deleteConnectorFromTLMBus(busCref, connectorCref)
```
## **4.2.20 setSignalFilter**

status = oms\_setSignalFilter(cref, regex)

## **4.2.21 exportDependencyGraphs**

Export the dependency graphs of a given model to dot files.

status = oms\_exportDependencyGraphs(cref, initialization, simulation)

#### **4.2.22 getStartTime**

Get the start time from the model.

```
startTime, status = oms_getStartTime(cref)
```
## **4.2.23 RunFile**

Simulates a single FMU or SSP model.

# **not** available

## **4.2.24 addConnection**

Adds a new connection between connectors *A* and *B*. The connectors need to be specified as fully qualified component references, e.g., *"model.system.component.signal"*.

status = oms\_addConnection(crefA, crefB)

The two arguments *crefA* and *crefB* get swapped automatically if necessary.

#### **4.2.25 copySystem**

Copies a system.

```
status = oms_copySystem(source, target)
```
## **4.2.26 delete**

Deletes a connector, component, system, or model object.

status = oms\_delete(cref)

## **4.2.27 terminate**

Terminates a given composite model.

status = oms\_terminate(cref)

#### **4.2.28 setConnectionGeometry**

# **not** available

## **4.2.29 getModelState**

Gets the model state of the given model cref.

# **not** available

## **4.2.30 getElements**

Get list of all sub-components of a given component reference.

# **not** available

## **4.2.31 setLoggingLevel**

Enables/Disables debug logging (logDebug and logTrace).

0 default, 1 default+debug, 2 default+debug+trace

oms setLoggingLevel(logLevel)

## **4.2.32 getStopTime**

Get the stop time from the model.

```
stopTime, status = oms_getStopTime(cref)
```
## **4.2.33 initialize**

Initializes a composite model.

```
status = oms_initialize(cref)
```
## **4.2.34 setBoolean**

Set boolean value of given signal.

```
status = oms_setBoolean(cref, value)
```
## **4.2.35 setCommandLineOption**

Sets special flags.

status = oms\_setCommandLineOption(cmd)

Available flags:

```
info: Usage: OMSimulator [Options|Lua script]
info: Options:
          <filename> FMU or SSP file
          --clearAllOptions Reset all flags to default values
          --fetchAllVars=<arg>
          --help [ -h ] Displays the help text
          --ignoreInitialUnknowns=<arg> Ignore the initial unknowns from,
˓→the modelDesction.xml
          --intervals = <math>\frac{2}{1}</math> - i 1. Speedifies the number of˓→communication points (arg > 1)
          --logFile=<arg> [ -1 ] Specifies the logfile (stdout is
˓→used if no log file is specified)
          --logLevel=<arg> 0 default, 1 default+debug, 2
→default+debug+trace<br>--mode=<arg> [ -m ]
                                   Forces a certain FMI mode iff the
˓→FMU provides cs and me [arg: cs (default) or me]
          --progressBar=<arg>
          --resultFile=<arg> [ -r ] Specifies the name of the output
˓→result file
          --setInputDerivatives=<arg>
          --solver Specifies the integration method.
˓→(internal, euler, cvode)
          --startTime=<arg> [ -s ] Specifies the start time
          --stopTime=<arg> [ -t ] Specifies the stop time
          --suppressPath=<arg>
          --tempDir=<arg> Specifies the temp directory
          --timeout=<arg> Specifies the maximum allowed time,
˓→in seconds for running a simulation (0 disables)
         --tolerance=<arg> Specifies the relative tolerance
          --version \lceil -v \rceil Displays version information
          --wallTime=<arg> Add wall time information for to
˓→the result file
          --workingDir=<arg> Specifies the working directory
```
## **4.2.36 setInteger**

Set integer value of given signal.

```
status = oms_setInteger(cref, value)
```
## **4.2.37 getReal**

Get real value.

value, status = oms\_getReal(cref)

## **4.2.38 addExternalModel**

Adds an external model to a TLM system.

status = oms\_addExternalModel(cref, path, startscript)

### **4.2.39 extractFMIKind**

Extracts the FMI kind of a given FMU from the file system.

# **not** available

## **4.2.40 setElementGeometry**

Set geometry information to a given component.

```
# not available
```
## **4.2.41 setTLMPositionAndOrientation**

Sets initial position and orientation for a TLM 3D interface.

```
status oms_setTLMPositionAndOrientation(cref, x1, x2, x3, A11, A12, A13,
˓→A21, A22, A23, A31, A32, A33)
```
## **4.2.42 getVersion**

Returns the library's version string.

version = oms\_getVersion()

## **4.2.43 cancelSimulation\_asynchronous**

Cancels a running asynchronous simulation.

# **not** available

## **4.2.44 setMaxLogFileSize**

Sets maximum log file size in MB. If the file exceeds this limit, the logging will continue on stdout.

oms\_setMaxLogFileSize(size)

## **4.2.45 simulate**

Simulates a composite model.

status =  $oms$  simulate(cref)

## **4.2.46 getSubModelPath**

Returns the path of a given component.

# **not** available

## **4.2.47 addBus**

Adds a bus to a given component.

```
status = oms_addBus(cref)
```
## **4.2.48 setTempDirectory**

Set new temp directory.

```
status = oms_setTempDirectory(newTempDir)
```
## **4.2.49 compareSimulationResults**

This function compares a given signal of two result files within absolute and relative tolerances.

```
oms_compareSimulationResults(filenameA, filenameB, var, relTol, absTol)
```
The following table describes the input values:

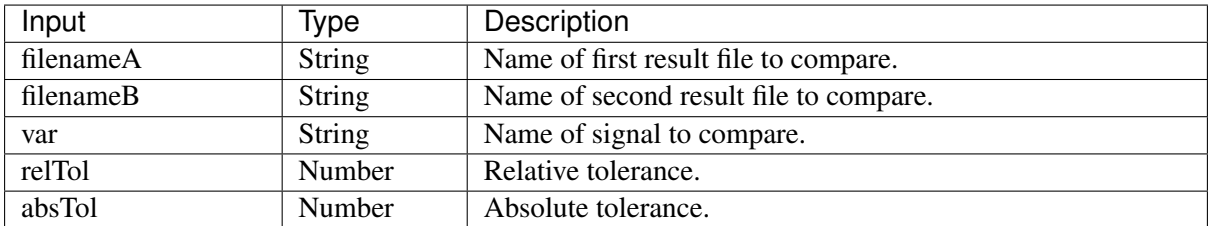

The following table describes the return values:

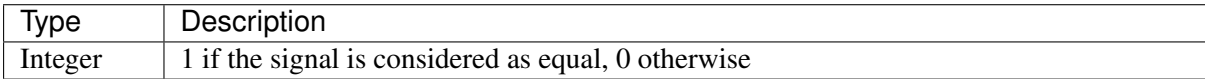

## **4.2.50 rename**

Renames a model, system, or component.

```
status = oms_rename(cref, newCref)
```
### **4.2.51 stepUntil**

Simulates a composite model until a given time value.

```
status = oms_stepUntil(cref, stopTime)
```
#### **4.2.52 parseModelName**

Parses the model name from a given SSD representation.

Memory is allocated for *ident*. The caller is responsible to free it using the C-API. The Lua and Python bindings take care of the memory and the caller doesn't need to call free.

```
ident, status = oms_parseModelName(contents)
```
#### **4.2.53 getTLMVariableTypes**

Gets the type of an TLM variable.

# **not** available

## **4.2.54 setLoggingInterval**

Set the logging interval of the simulation.

```
status = oms_setLoggingInterval(cref, loggingInterval)
```
## **4.2.55 setTLMBusGeometry**

# **not** available

#### **4.2.56 importString**

Imports a composite model from a string.

```
cref, oms_status_enu_t oms_importString(contents)
```
#### **4.2.57 addSystem**

Adds a (sub-)system to a model or system.

```
status = oms_addSystem(cref, type)
```
#### **4.2.58 getConnections**

Get list of all connections from a given component.

# **not** available

## **4.2.59 instantiate**

Instantiates a given composite model.

```
status = oms_instantiate(cref)
```
#### **4.2.60 freeMemory**

Free the memory allocated by some other API. Pass the object for which memory is allocated.

```
oms_freeMemory(obj)
```
## **4.2.61 addTLMConnection**

Connects two TLM connectors.

```
status = oms_addTLMConnection(crefA, crefB, delay, alpha, linearimpedance,
˓→angularimpedance)
```
#### **4.2.62 setStartTime**

Set the start time of the simulation.

status = oms setStartTime(cref, startTime)

#### **4.2.63 simulate\_realtime**

Experimental feature for (soft) real-time simulation.

```
status = experimental_simulate_realtime(ident)
```
#### **4.2.64 export**

Exports a composite model to a SPP file.

```
status = oms export(cref, filename)
```
#### **4.2.65 setStopTime**

Set the stop time of the simulation.

```
status = oms_setStopTime(cref, stopTime)
```
## **4.2.66 setLoggingCallback**

Sets a callback function for the logging system.

```
# not available
```
## **4.2.67 getSolver**

Gets the selected solver method of the given system.

```
solver, status = oms_getSolver(cref)
```
#### **4.2.68 setResultFile**

Set the result file of the simulation.

```
status = oms_setResultFile(cref, filename)
status = oms_setResultFile(cref, filename, bufferSize)
```
## **4.2.69 getInteger**

Get integer value of given signal.

```
value, status = oms_getInteger(cref)
```
## **4.2.70 getVariableStepSize**

Gets the step size parameters.

```
initialStepSize, minimumStepSize, maximumStepSize, status = oms_
˓→getVariableStepSize(cref)
```
## **4.2.71 deleteConnectorFromBus**

Deletes a connector from a given bus.

```
status = oms_deleteConnectorFromBus(busCref, connectorCref)
```
## **4.2.72 setTolerance**

Sets the tolerance for a given model, system, or component.

```
status = oms_setTolerance(const char* cref, double tolerance)status = oms_setTolerance(const char* cref, double absoluteTolerance,
˓→double relativeTolerance)
```
#### **4.2.73 setVariableStepSize**

Sets the step size parameters for methods with stepsize control.

```
status = oms_getVariableStepSize(cref, initialStepSize, minimumStepSize,
˓→maximumStepSize)
```
#### **4.2.74 setConnectorGeometry**

Set geometry information to a given connector.

```
# not available
```
#### **4.2.75 setTLMConnectionParameters**

Simulates a composite model in its own thread.

```
# not available
```
## **4.2.76 addConnectorToTLMBus**

Adds a connector to a TLM bus.

```
status = oms_addConnectorToTLMBus(busCref, connectorCref, type)
```
### **4.2.77 setReal**

Set real value of given signal.

status = oms\_setReal(cref, value)

#### **4.2.78 getFixedStepSize**

Gets the fixed step size. Can be used for the communication step size of co-simulation systems and also for the integrator step size in model exchange systems.

```
stepSize, status = oms_setFixedStepSize(cref)
```
## **4.2.79 addConnectorToBus**

Adds a connector to a bus.

```
status = oms_addConnectorToBus(busCref, connectorCref)
```
#### **4.2.80 setLogFile**

Redirects logging output to file or std streams. The warning/error counters are reset.

filename="" to redirect to std streams and proper filename to redirect to file.

```
status = oms_setLogFile(filename)
```
## **4.2.81 newModel**

Creates a new and yet empty composite model.

```
status = oms newModel(cref)
```
#### **4.2.82 getFMUInfo**

Returns FMU specific information.

```
not available
```
#### **4.2.83 importFile**

Imports a composite model from a SSP file.

```
cref, status = oms importFile(filename)
```
## **4.2.84 setActivationRatio**

Experimental feature for setting the activation ratio of FMUs for experimenting with multi-rate master algorithms.

```
status = experimental_setActivationRatio(cref, k)
```
## **4.2.85 setBusGeometry**

# **not** available

## <span id="page-38-0"></span>**4.2.86 list**

Lists the SSD representation of a given model, system, or component.

Memory is allocated for *contents*. The caller is responsible to free it using the C-API. The Lua and Python bindings take care of the memory and the caller doesn't need to call free.

```
contents, status = oms_list(cref)
```
## **4.2.87 setTLMSocketData**

Sets data for TLM socket communication.

```
status = oms_setTLMSocketData(cref, address, managerPort, monitorPort)
```
## **4.2.88 removeSignalsFromResults**

Removes all variables that match the given regex to the result file.

```
status = oms removeSignalsFromResults(cref, regex)
```
The second argument, i.e. regex, is considered as a regular expression (C++11). *".\*"* and *"(.)\*"* can be used to hit all variables.

## **4.2.89 addSubModel**

Adds a component to a system.

```
status = oms addSubModel(cref, fmuPath)
```
## **CHAPTER**

**FIVE**

## **OMSIMULATORPYTHON**

<span id="page-40-3"></span><span id="page-40-0"></span>This is a shared library that provides a Python interface for the OMSimulatorLib library.

## <span id="page-40-1"></span>**5.1 Examples**

```
from OMSimulator import OMSimulator
oms.setTempDirectory("./temp/")
oms.newModel("model")
oms.addSystem("model.root", oms.system_sc)
# instantiate FMUs
oms.addSubModel("model.root.system1", "FMUs/System1.fmu")
oms.addSubModel("model.root.system2", "FMUs/System2.fmu")
# add connections
oms.addConnection("model.root.system1.y", "model.root.system2.u")
oms.addConnection("model.root.system2.y", "model.root.system1.u")
# simulation settings
oms.setResultFile("model", "results.mat")
oms.setStopTime("model", 0.1)
oms.setFixedStepSize("model.root", 1e-4)
oms.instantiate("model")
oms.setReal("model.root.system1.x_start", 2.5)
oms.initialize("model")
oms.simulate("model")
oms.terminate("model")
oms.delete("model")
```
## <span id="page-40-2"></span>**5.2 Python Scripting Commands**

## **5.2.1 addConnector**

Adds a connector to a given component.

```
status = oms.addConnector(cref, causality, type)
```
#### **5.2.2 getComponentType**

Gets the type of the given component.

# not available

## **5.2.3 setFixedStepSize**

Sets the fixed step size. Can be used for the communication step size of co-simulation systems and also for the integrator step size in model exchange systems.

status = oms.setFixedStepSize(cref, stepSize)

#### **5.2.4 setSolver**

Sets the solver method for the given system.

```
status = oms.setSolver(cref, solver)
```
#### **5.2.5 simulate\_asynchronous**

Adds a TLM bus.

```
status = oms.addTLMBus(cref, domain, dimensions, interpolation)
```
### **5.2.6 getTLMBus**

Gets the TLM bus objects of the given TLM bus cref.

# not available

## **5.2.7 setWorkingDirectory**

Set a new working directory.

status = oms.setWorkingDirectory(newWorkingDir)

#### **5.2.8 deleteConnection**

Deletes the connection between connectors *crefA* and *crefB*.

status = oms.deleteConnection(crefA, crefB)

The two arguments *crefA* and *crefB* get swapped automatically if necessary.

## **5.2.9 getSystemType**

Gets the type of the given system.

# not available

## **5.2.10 reset**

Reset the composite model after a simulation run.

The FMUs go into the same state as after instantiation.

status = oms.reset(cref)

#### **5.2.11 addSignalsToResults**

Add all variables that match the given regex to the result file.

status = oms.addSignalsToResults(cref, regex)

The second argument, i.e. regex, is considered as a regular expression (C++11). *".\*"* and *"(.)\*"* can be used to hit all variables.

#### **5.2.12 getBus**

Gets the bus object.

```
# not available
```
#### **5.2.13 getConnector**

Gets the connector object of the given connector cref.

not available

## **5.2.14 listUnconnectedConnectors**

Lists all unconnected connectors of a given system.

Memory is allocated for *contents*. The caller is responsible to free it using the C-API. The Lua and Python bindings take care of the memory and the caller doesn't need to call free.

```
contents, status = oms.listUnconnectedConnectors(cref)
```
#### **5.2.15 getTolerance**

Gets the tolerance of a given system or component.

absoluteTolerance, relativeTolerance, status = oms.getTolerance(cref)

## **5.2.16 getBoolean**

Get boolean value of given signal.

```
value, status = oms.getBoolean(cref)
```
## **5.2.17 getElement**

Get element information of a given component reference.

```
# not available
```
#### **5.2.18 simulate\_asynchronous**

Simulates a composite model in its own thread.

# not available

## **5.2.19 deleteConnectorFromTLMBus**

Deletes a connector from a given TLM bus.

```
status = oms.deleteConnectorFromTLMBus(busCref, connectorCref)
```
## **5.2.20 setSignalFilter**

```
status = oms.setSignalFilter(cref, regex)
```
## **5.2.21 exportDependencyGraphs**

Export the dependency graphs of a given model to dot files.

```
status = oms.exportDependencyGraphs(cref, initialization, simulation)
```
## **5.2.22 getStartTime**

Get the start time from the model.

startTime, status = oms.getStartTime(cref)

## **5.2.23 RunFile**

Simulates a single FMU or SSP model.

# not available

## **5.2.24 addConnection**

Adds a new connection between connectors *A* and *B*. The connectors need to be specified as fully qualified component references, e.g., *"model.system.component.signal"*.

```
status = oms.addConnection(crefA, crefB)
```
The two arguments *crefA* and *crefB* get swapped automatically if necessary.

## **5.2.25 copySystem**

Copies a system.

```
status = oms.copySystem(source, target)
```
## **5.2.26 delete**

Deletes a connector, component, system, or model object.

```
status = oms.delete(cref)
```
#### **5.2.27 terminate**

Terminates a given composite model.

```
status = oms.terminate(cref)
```
#### **5.2.28 setConnectionGeometry**

# not available

#### **5.2.29 getModelState**

Gets the model state of the given model cref.

# not available

#### **5.2.30 getElements**

Get list of all sub-components of a given component reference.

# not available

#### **5.2.31 setLoggingLevel**

Enables/Disables debug logging (logDebug and logTrace).

0 default, 1 default+debug, 2 default+debug+trace

```
oms.setLoggingLevel(logLevel)
```
#### **5.2.32 getStopTime**

Get the stop time from the model.

```
stopTime, status = oms.getStopTime(cref)
```
## **5.2.33 initialize**

Initializes a composite model.

```
status = oms.initialize(cref)
```
#### **5.2.34 setBoolean**

Set boolean value of given signal.

status = oms.setBoolean(cref, value)

## **5.2.35 setCommandLineOption**

Sets special flags.

status = oms.setCommandLineOption(cmd)

Available flags:

```
info: Usage: OMSimulator [Options|Lua script]
info: Options:
         <filename> FMU or SSP file
         --clearAllOptions Reset all flags to default values
         --fetchAllVars=<arg>
         --help [ -h ] Displays the help text
         --ignoreInitialUnknowns=<arg> Ignore the initial unknowns from
˓→the modelDesction.xml
         --intervals = <arg>[-i] Specifies the number of.
  \frac{1}{\text{commutation points (arg > 1)}} (continues on next page)
```

```
--logFile=<arg> [ -l ] Specifies the logfile (stdout is,
˓→used if no log file is specified)
         --logLevel=<arg> 0 default, 1 default+debug, 2.
˓→default+debug+trace
         --mode=<arg> [ -m ] Forces a certain FMI mode iff the.
˓→FMU provides cs and me [arg: cs (default) or me]
         --progressBar=<arg>
         --resultFile=<arg> [ -r ] Specifies the name of the output
˓→result file
         --setInputDerivatives=<arg>
         --solver Specifies the integration method
˓→(internal, euler, cvode)
         --startTime=<arg> [ -s ] Specifies the start time
         --stopTime=<arg> [ -t ] Specifies the stop time
         --suppressPath=<arg>
         --tempDir=<arg> Specifies the temp directory
         --timeout=<arg> Specifies the maximum allowed time
˓→in seconds for running a simulation (0 disables)
         --tolerance=<arg> Specifies the relative tolerance
         --version [ -v ] Displays version information
         --wallTime=<arg> Add wall time information for to
˓→the result file
         --workingDir=<arg> Specifies the working directory
```
#### **5.2.36 setInteger**

Set integer value of given signal.

```
status = oms.setInteger(cref, value)
```
## **5.2.37 getReal**

Get real value.

```
value, status = oms.getReal(cref)
```
## **5.2.38 addExternalModel**

Adds an external model to a TLM system.

status = oms.addExternalModel(cref, path, startscript)

## **5.2.39 extractFMIKind**

Extracts the FMI kind of a given FMU from the file system.

# not available

#### **5.2.40 setElementGeometry**

Set geometry information to a given component.

# not available

## **5.2.41 setTLMPositionAndOrientation**

Sets initial position and orientation for a TLM 3D interface.

```
# not yet available
```
#### **5.2.42 getVersion**

Returns the library's version string.

```
oms = OMSimulator()
oms.getVersion()
```
#### **5.2.43 cancelSimulation\_asynchronous**

Cancels a running asynchronous simulation.

```
# not available
```
#### **5.2.44 setMaxLogFileSize**

Sets maximum log file size in MB. If the file exceeds this limit, the logging will continue on stdout.

```
oms.setMaxLogFileSize(size)
```
## **5.2.45 simulate**

Simulates a composite model.

status = oms.simulate(cref)

#### **5.2.46 getSubModelPath**

Returns the path of a given component.

```
path, status = oms.getSubModelPath(cref)
```
## **5.2.47 addBus**

Adds a bus to a given component.

status = oms.addBus(cref)

## **5.2.48 setTempDirectory**

Set new temp directory.

```
status = oms.setTempDirectory(newTempDir)
```
#### **5.2.49 compareSimulationResults**

This function compares a given signal of two result files within absolute and relative tolerances.

```
oms.compareSimulationResults(filenameA, filenameB, var, relTol, absTol)
```
#### **5.2.50 rename**

Renames a model, system, or component.

status = oms.rename(cref, newCref)

#### **5.2.51 stepUntil**

Simulates a composite model until a given time value.

status = oms.stepUntil(cref, stopTime)

#### **5.2.52 parseModelName**

Parses the model name from a given SSD representation.

Memory is allocated for *ident*. The caller is responsible to free it using the C-API. The Lua and Python bindings take care of the memory and the caller doesn't need to call free.

```
ident, status = oms.parseModelName(contents)
```
## **5.2.53 getTLMVariableTypes**

Gets the type of an TLM variable.

# not available

## **5.2.54 setLoggingInterval**

Set the logging interval of the simulation.

```
status = oms.setLoggingInterval(cref, loggingInterval)
```
## **5.2.55 setTLMBusGeometry**

# not available

## **5.2.56 importString**

Imports a composite model from a string.

```
cref, oms_status_enu_t oms.importString(contents)
```
#### **5.2.57 addSystem**

Adds a (sub-)system to a model or system.

```
status = oms.addSystem(cref, type)
```
#### **5.2.58 getConnections**

Get list of all connections from a given component.

```
# not available
```
## **5.2.59 instantiate**

Instantiates a given composite model.

```
status = oms.instantiate(cref)
```
#### **5.2.60 freeMemory**

Free the memory allocated by some other API. Pass the object for which memory is allocated.

```
oms.freeMemory(obj)
```
## **5.2.61 addTLMConnection**

Connects two TLM connectors.

status =  $oms.addTLMConnection(crefA, crefB, delay, alpha, linearimpedance,$ ˓<sup>→</sup>angularimpedance)

### **5.2.62 setStartTime**

Set the start time of the simulation.

status = oms.setStartTime(cref, startTime)

#### **5.2.63 simulate\_realtime**

Experimental feature for (soft) real-time simulation.

```
# not yet available
```
#### **5.2.64 export**

Exports a composite model to a SPP file.

status = oms.export(cref, filename)

#### **5.2.65 setStopTime**

Set the stop time of the simulation.

```
status = oms.setStopTime(cref, stopTime)
```
## **5.2.66 setLoggingCallback**

Sets a callback function for the logging system.

# not available

#### **5.2.67 getSolver**

Gets the selected solver method of the given system.

solver, status = oms.getSolver(cref)

#### **5.2.68 setResultFile**

Set the result file of the simulation.

```
status = oms.setResultFile(cref, filename)
status = oms.setResultFile(cref, filename, bufferSize)
```
#### **5.2.69 getInteger**

Get integer value of given signal.

```
value, status = oms.getInteger(cref)
```
## **5.2.70 getVariableStepSize**

Gets the step size parameters.

```
initialStepSize, minimumStepSize, maximumStepSize, status = oms.
˓→getVariableStepSize(cref)
```
#### **5.2.71 deleteConnectorFromBus**

Deletes a connector from a given bus.

```
status = oms.deleteConnectorFromBus(busCref, connectorCref)
```
## **5.2.72 setTolerance**

Sets the tolerance for a given model, system, or component.

```
status = oms.setTolerance(const char* cref, double tolerance)
status = oms.setTolerance(const char* cref, double absoluteTolerance,˓→double relativeTolerance)
```
## **5.2.73 setVariableStepSize**

Sets the step size parameters for methods with stepsize control.

```
status = oms.getVariableStepSize(cref, initialStepSize, minimumStepSize,
˓→maximumStepSize)
```
#### **5.2.74 setConnectorGeometry**

Set geometry information to a given connector.

# not available

## **5.2.75 setTLMConnectionParameters**

Simulates a composite model in its own thread.

# not available

## **5.2.76 addConnectorToTLMBus**

Adds a connector to a TLM bus.

```
status = oms.addConnectorToTLMBus(busCref, connectorCref, type)
```
## **5.2.77 setReal**

Set real value of given signal.

```
status = oms.setReal(cref, value)
```
#### **5.2.78 getFixedStepSize**

Gets the fixed step size. Can be used for the communication step size of co-simulation systems and also for the integrator step size in model exchange systems.

```
stepSize, status = oms.getFixedStepSize(cref)
```
## **5.2.79 addConnectorToBus**

Adds a connector to a bus.

```
status = oms.addConnectorToBus(busCref, connectorCref)
```
### **5.2.80 setLogFile**

Redirects logging output to file or std streams. The warning/error counters are reset.

filename="" to redirect to std streams and proper filename to redirect to file.

```
status = oms.setLogFile(filename)
```
## **5.2.81 newModel**

Creates a new and yet empty composite model.

```
status = oms.newModel(cref)
```
#### **5.2.82 getFMUInfo**

Returns FMU specific information.

# not available

#### <span id="page-53-0"></span>**5.2.83 importFile**

Imports a composite model from a SSP file.

```
cref, status = oms.importFile(filename)
```
## **5.2.84 setActivationRatio**

Experimental feature for setting the activation ratio of FMUs for experimenting with multi-rate master algorithms.

# not yet available

## **5.2.85 setBusGeometry**

# not available

#### **5.2.86 list**

Lists the SSD representation of a given model, system, or component.

Memory is allocated for *contents*. The caller is responsible to free it using the C-API. The Lua and Python bindings take care of the memory and the caller doesn't need to call free.

```
contents, status = oms.list(cref)
```
## **5.2.87 setTLMSocketData**

Sets data for TLM socket communication.

# not yet available

## **5.2.88 removeSignalsFromResults**

Removes all variables that match the given regex to the result file.

status = oms.removeSignalsFromResults(cref, regex)

The second argument, i.e. regex, is considered as a regular expression (C++11). *".\*"* and *"(.)\*"* can be used to hit all variables.

## **5.2.89 addSubModel**

Adds a component to a system.

status = oms.addSubModel(cref, fmuPath)

## **OMSYSIDENT**

<span id="page-54-2"></span><span id="page-54-0"></span>OMSysIdent is a module for the parameter estimation of behavioral models (wrapped as FMUs) on top of the OMSimulator API. It uses the Ceres solver [\(http://ceres-solver.org/\)](http://ceres-solver.org/) for the optimization task.

It is an optional module which can be disabled. Please check the build files for your platform for the respective flags.

## <span id="page-54-1"></span>**6.1 Examples**

There are examples in the testsuite below the subfolder *OMSysIdent* which use the scripting API. In addition there are examples which directly use the C API within the module's source code folder (*src/OMSysIdentLib*).

Below is a basic example from the testsuite (*HelloWorld\_cs\_Fit.lua*) which uses the Lua scripting API. It determines the parameters for the following "hello world" style Modelica model:

```
model HelloWorld
 parameter Real a = -1;
  parameter Real x_start = 1;
  Real x(start=x_start, fixed=true);
equation
  \text{der}(x) = a \cdot x;end HelloWorld;
```
The goal is to estimate the value of the coefficent *a* and the initial value *x\_start* of the state variable *x*. Instead of real measurements, the script simply uses simulation data generated from the *HelloWorld* examples as measurement data. The array *data time* contains the time instants at which a sample is taken and the array *data\_x* contains the value of *x* that corresponds to the respective time instant.

The estimation parameters are defined by calls to function *omsi\_addParameter(..)* in which the name of the parameter and a first guess for the parameter's value is stated.

Listing 1: HelloWorld\_cs\_Fit.lua

```
oms_setTempDirectory("./HelloWorld_cs_Fit/")
oms_newModel("HelloWorld_cs_Fit")
oms_addSystem("HelloWorld_cs_Fit.root", oms_system_wc)
-- add FMU
oms_addSubModel("HelloWorld_cs_Fit.root.HelloWorld", "../FMUs/HelloWorld.
ightharpoonupfmu")
```

```
-- create system identification model for model
simodel = omsi newSysIdentModel("HelloWorld cs Fit");
-- Data generated from simulating HelloWorld.mo for 1.0s with Euler and 0.
˓→1s step size
kNumSeries = 1;
kNumObservations = 11;
data_time = \{0.0, 0.1, 0.2, 0.3, 0.4, 0.5, 0.6, 0.7, 0.8, 0.9, 1\};
inputvars = {};
measurementvars = {"HelloWorld cs Fit.root.HelloWorld.x"};
data x = \{1, 0.9, 0.8100000000000001, 0.7290000000000001, 0.6561, 0.˓→5904900000000001, 0.5314410000000001, 0.4782969000000001, 0.43046721, 0.
˓→387420489, 0.3486784401};
omsi_initialize(simodel, kNumSeries, data_time, inputvars, measurementvars)
-- omsi_describe(simodel)
omsi_addParameter(simodel, "HelloWorld_cs_Fit.root.HelloWorld.x_start", 0.
\leftrightarrow5);
omsi_addParameter(simodel, "HelloWorld_cs_Fit.root.HelloWorld.a", -0.5);
omsi addMeasurement(simodel, 0, "HelloWorld cs Fit.root.HelloWorld.x",
\leftrightarrowdata x):
-- omsi describe(simodel)
omsi_setOptions_max_num_iterations(simodel, 25)
omsi_solve(simodel, "BriefReport")
status, simodelstate = omsi_getState(simodel);
-- print(status, simodelstate)
status, startvalue1, estimatedvalue1 = omsi_getParameter(simodel,
˓→"HelloWorld_cs_Fit.root.HelloWorld.a")
status, startvalue2, estimatedvalue2 = omsi_getParameter(simodel,
˓→"HelloWorld_cs_Fit.root.HelloWorld.x_start")
-- print ("HelloWorld.a startvalue=" .. startvalue1 .. ", estimatedvalue=" .
˓→. estimatedvalue1)
-- print("HelloWorld.x_start startvalue=" .. startvalue2 .. ",
˓→estimatedvalue=" .. estimatedvalue2)
is_OK1 = estimatedvalue1 > -1.1 and estimatedvalue1 < -0.9is_OK2 = estimatedvalue2 > 0.9 and estimatedvalue2 < 1.1
print("HelloWorld.a estimation is OK: " .. tostring(is_OK1))
print("HelloWorld.x_start estimation is OK: " .. tostring(is_OK2))
omsi_freeSysIdentModel(simodel)
oms_terminate("HelloWorld_cs_Fit")
oms_delete("HelloWorld_cs_Fit")
```
Running the script generates the following console output:

```
iter cost cost_change |gradient| |step| tr_ratio tr_
˓→radius ls_iter iter_time total_time
0 4.034320e-01 0.00e+00 2.19e+00 0.00e+00 0.00e+00 1.00e+04
    0 2.35e-02 2.35e-02
1 3.821520e-02 3.65e-01 4.11e-01 9.87e-01 9.06e-01 2.15e+04
    1 2.90e-02 5.25e-02
```

```
2 6.837776e-04 3.75e-02 5.19e-02 3.58e-01 9.83e-01 6.46e+04
\leftrightarrow 1 2.77e-02 8.02e-02
3 1.354499e-07 6.84e-04 6.08e-04 4.58e-02 1.00e+00 1.94e+05
˓→ 1 2.96e-02 1.10e-01
4 5.854620e-15 1.35e-07 1.09e-07 7.22e-04 1.00e+00 5.82e+05
˓→ 1 3.08e-02 1.41e-01
5 1.160287e-25 5.85e-15 2.26e-13 1.59e-07 1.00e+00 1.74e+06
˓→ 1 2.86e-02 1.69e-01
Ceres Solver Report: Iterations: 6, Initial cost: 4.034320e-01, Final,
˓→cost: 1.160287e-25, Termination: CONVERGENCE
=====================================
Total duration for parameter estimation: 169msec.
Result of parameter estimation (check 'Termination' status above whether
˓→solver converged):
HelloWorld_cs_Fit.HelloWorld:a(start=-0.5, *estimate*=-1.04807)
HelloWorld_cs_Fit.HelloWorld:x_start(start=0.5, *estimate*=1)
=====================================
0 convergence
HelloWorld.a startvalue=-0.5, estimatedvalue=-1.0480741793778
HelloWorld.x_start startvalue=0.5, estimatedvalue=0.99999999999972
HelloWorld.a estimation is OK: true
HelloWorld.x_start estimation is OK: true
info: Logging information has been saved to "HelloWorld_cs_Fit.log"
```
## <span id="page-56-0"></span>**6.2 Lua Scripting Commands**

## **6.2.1 omsi\_initialize**

This function initializes a given composite model. After this call, the model is in simulation mode.

```
-- simodel [inout] SysIdent model as opaque pointer.
-- nSeries [in] Number of measurement series.
-- time [in] Array of measurement/input time instants.
-- inputvars [in] Array of names of input variables (empty array if.
\rightarrownone).
-- measurmentvars [in] Array of names of observed measurement variables.
-- status [out] Error status.
status = omsi initialize(simodel, nSeries, time, inputvars,
˓→measurementvars)
```
## **6.2.2 omsi\_addMeasurement**

Add measurement values for a fitting variable.

```
-- simodel [inout] SysIdent model as opaque pointer.
-- iSeries [in] Index of measurement series.
-- var [in] Name of variable.
-- values [in] Array of measured values for respective time instants.
```

```
-- status [out] Error status.
status = omsi addMeasurement(simodel, iSeries, var, values)
```
## **6.2.3 omsi\_addInput**

Add input values for external model inputs.

If there are several measurement series, all series need to be conducted with the same external inputs!

```
-- simodel [inout] SysIdent model as opaque pointer.
-- var [in] Name of input variable.
-- time [in] Array of input time instants.
-- values [in] Array of input values corresponding to respective "time"
˓→array entries in omsi_initialize().
-- status [out] Error status.
status = omsi_addInput(simodel, var, time, values)
```
## **6.2.4 omsi\_newSysIdentModel**

Creates an empty model for parameter estimation.

```
-- ident [in] Name of the model instance as string.
-- simodel [out] SysIdent model instance as opaque pointer.
simodel = omsi newSysIdentModel(ident)
```
## **6.2.5 omsi\_describe**

Print summary of SysIdent model.

```
-- simodel [inout] SysIdent model as opaque pointer.
-- status [out] Error status.
status = omsi_describe(simodel)
```
#### **6.2.6 omsi\_getParameter**

Get parameter that should be estimated.

```
-- simodel [inout] SysIdent model as opaque pointer.
-- var [in] Name of parameter.
-- startvalue [out] Start value of parameter.
-- estimatedvalue [out] Estimated value of parameter.
-- status [out] Error status.
status, startvalue, estimatedvalue = omsi_getParameter(simodel, var)
```
#### **6.2.7 omsi\_addParameter**

Add parameter that should be estimated.

```
-- simodel [inout] SysIdent model as opaque pointer.
-- var [in] Name of parameter.
-- startvalue [in] Start value of parameter.
-- status [out] Error status.
status = omsi_addParameter(simodel, var, startvalue)
```
#### **6.2.8 omsi\_setOptions\_max\_num\_iterations**

Set Ceres solver option *Solver::Options::max\_num\_iterations*.

```
-- simodel [inout] SysIdent model as opaque pointer.
-- max_num_iterations [in] Maximum number of iterations for which the,
˓→solver
                        should run (default: 25).
-- status [out] Error status.
status = omsi_setOptions_max_num_iterations(simodel, max_num_iterations)
```
#### **6.2.9 omsi\_solve**

Solve parameter estimation problem.

```
-- simodel [inout] SysIdent model as opaque pointer.
-- reporttype [in] Print report and progress information after call to,
˓→Ceres solver.
                  Supported report types: {"", "BriefReport", "FullReport
\rightarrow"},
-- where "" denotes no output.
-- status [out] Error status.
status = omsi_solve(simodel, reporttype)
```
#### **6.2.10 omsi\_getState**

Get state of SysIdent model object.

```
-- simodel [inout] SysIdent model as opaque pointer.
-- state [out] State of SysIdent model.
-- status [out] Error status.
status, state = omsi_getState(simodel)
```
#### **6.2.11 omsi\_freeSysIdentModel**

Unloads a model.

```
-- simodel [inout] SysIdent model as opaque pointer.
omsi_freeSysIdentModel(simodel)
```
## **CHAPTER SEVEN**

## **SSP SUPPORT**

<span id="page-60-2"></span><span id="page-60-0"></span>Composite models are imported and exported in the *System Structure Description (SSD)* format, which is part of the *System Structure and Parameterization (SSP)* standard.

## <span id="page-60-1"></span>**7.1 Bus Connections**

Bus connections are saved as annotations to the SSD file. Bus connectors are only allowed in weakly coupled and strongly coupled systems. Bus connections can exist in any system type. Bus connectors are used to hide SSD connectors and bus connections are used to hide existing SSD connections in the graphical user interface. It is not required that all connectors referenced in a bus are connected. One bus may be connected to multiple other buses, and also to SSD connectors.

The example below contains a root system with two subsystems,  $WCI$  and  $WC2$ . Bus connector  $WCI$ . bus1 is connected to WC2.bus2. Bus connector WC2.bus2 is also connected to SSD connector WC1.C3.

```
<?xml version="1.0" encoding="UTF-8"?>
<ssd:SystemStructureDescription name="Test" version="Draft20180219">
 <ssd:System name="Root">
    <ssd:Elements>
      <ssd:System name="WC2">
        <ssd:Connectors>
          <ssd:Connector name="C1" kind="input" type="Real"/>
          <ssd:Connector name="C2" kind="output" type="Real"/>
        </ssd:Connectors>
        <ssd:Annotations>
          <ssc:Annotation type="org.openmodelica">
            <oms:Bus name="bus2">
              <oms:Signals>
                <oms:Signal name="C1"/>
                <oms:Signal name="C2"/>
              </oms:Signals>
            </oms:Bus>
          </ssc:Annotation>
        </ssd:Annotations>
      </ssd:System>
      <ssd:System name="WC1">
        <ssd:Connectors>
          <ssd:Connector name="C1" kind="output" type="Real"/>
          <ssd:Connector name="C2" kind="input" type="Real"/>
          <ssd:Connector name="C3" kind="input" type="Real"/>
        </ssd:Connectors>
```

```
<ssd:Annotations>
          <ssc:Annotation type="org.openmodelica">
            <oms:Bus name="bus1">
              <oms:Signals>
                <oms:Signal name="C1"/>
                <oms:Signal name="C2"/>
              </oms:Signals>
            </oms:Bus>
          </ssc:Annotation>
        </ssd:Annotations>
      </ssd:System>
   </ssd:Elements>
    <ssd:Connections>
      <ssd:Connection startElement="WC2" startConnector="C1"
                      endElement="WC1" endConnector="C1"/>
      <ssd:Connection startElement="WC2" startConnector="C2"
                     endElement="WC1" endConnector="C2"/>
      <ssd:Connection startElement="WC2" startConnector="C2"
                      endElement="WC1" endConnector="C3"/>
   </ssd:Connections>
    <ssd:Annotations>
      <ssc:Annotation type="org.openmodelica">
        <oms:Connections>
          <oms:Connection startElement="WC1" startConnector="bus1"
                         endElement="WC2" endConnector="bus2"/>
          <oms:Connection startElement="WC2" startConnector="bus2"
                          endElement="WC1" endConnector="C3"/>
        </oms:Connections>
      </ssc:Annotation>
    </ssd:Annotations>
 </ssd:System>
</ssd:SystemStructureDescription>
```
## <span id="page-61-0"></span>**7.2 TLM Systems**

TLM systems are only allowed on top-level. SSD annotations are used to specify the system type inside the ssd:SimulationInformation tag, as shown in the example below. Attributes ip, managerport and monitorport defines the socket communication, used both to exchange data with external tools and with internal simulation threads.

```
<?xml version="1.0"?>
<ssd:System name="tlm">
 <ssd:SimulationInformation>
   <ssd:Annotations>
      <ssd:Annotation type="org.openmodelica">
        <oms:TlmMaster ip="127.0.1.1" managerport="11111" monitorport=
˓→"11121"/>
      </ssd:Annotation>
  </ssd:Annotations>
 </ssd:SimulationInformation>
  <ssd:Elements>
    <ssd:System name="weaklycoupled">
      <ssd:SimulationInformation>
```

```
<ssd:FixedStepMaster description="oms-ma" stepSize="1e-1" />
     </ssd:SimulationInformation>
    </ssd:System>
 </ssd:Elements>
</ssd:System>
```
## <span id="page-62-0"></span>**7.3 TLM Connections**

TLM connections are implemented without regular SSD connections. TLM connections are only allowed in TLM systems. TLM connectors are only allowed in weakly coupled or strongly coupled systems. Both connectors and connections are implemented as SSD annotations in the System tag.

The example below shows a TLM system containing two weakly coupled systems,  $wc1$  and  $wc2$ . System wc1 contains two TLM connectors, one of type 1D signal and one of type 1D mechanical. System wc2 contains only a 1D signal type connector. The two 1D signal connectors are connected to each other in the TLM top-level system.

```
<?xml version="1.0"?>
<ssd:System name="tlm">
 <ssd:Elements>
   <ssd:System name="wc2">
      <ssd:Connectors>
        <ssd:Connector name="y" kind="input" type="Real" />
      </ssd:Connectors>
      <ssd:Annotations>
        <ssd:Annotation type="org.openmodelica">
          <oms:Bus name="bus2" type="tlm" domain="signal"
                  dimension="1" interpolation="none">
            <oms:Signals>
              <oms:Signal name="y" tlmType="value" />
            </oms:Signals>
          </oms:Bus>
        </ssd:Annotation>
      </ssd:Annotations>
   </ssd:System>
    <ssd:System name="wc1">
      <ssd:Connectors>
        <ssd:Connector name="y" kind="output" type="Real" />
        <ssd:Connector name="x" kind="output" type="Real" />
        <ssd:Connector name="v" kind="output" type="Real" />
        <ssd:Connector name="f" kind="input" type="Real" />
      </ssd:Connectors>
      <ssd:Annotations>
        <ssd:Annotation type="org.openmodelica">
          <oms:Bus name="bus1" type="tlm" domain="signal"
                   dimension="1" interpolation="none">
            <oms:Signals>
              <oms:Signal name="y" tlmType="value" />
            </oms:Signals>
          </oms:Bus>
          <oms:Bus name="bus2" type="tlm" domain="mechanical"
                   dimension="1" interpolation="none">
            <oms:Signals>
```

```
<oms:Signal name="x" tlmType="state" />
              <oms:Signal name="v" tlmType="flow" />
              <oms:Signal name="f" tlmType="effort" />
            </oms:Signals>
          </oms:Bus>
        </ssd:Annotation>
     </ssd:Annotations>
    </ssd:System>
 </ssd:Elements>
 <ssd:Annotations>
   <ssd:Annotation type="org.openmodelica">
     <oms:Connections>
        <oms:Connection startElement="wc1" startConnector="bus1"
                        endElement="wc2" endConnector="bus2"
                        delay="0.001000" alpha="0.300000"
                        linearimpedance="100.000000"
                        angularimpedance="0.000000" />
     </oms:Connections>
    </ssd:Annotation>
 </ssd:Annotations>
</ssd:System>
```
Depending on the type of TLM bus connector (dimension, domain and interpolation), connectors need to be assigned to different tlm variable types. Below is the complete list of supported TLM bus types and their respective connectors.

#### 1D signal

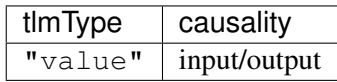

#### 1D physical (no interpolation)

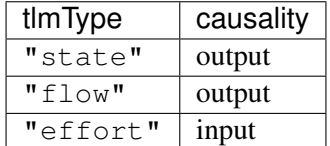

1D physical (coarse-grained interpolation)

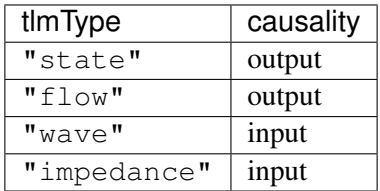

#### 1D physical (fine-grained interpolation)

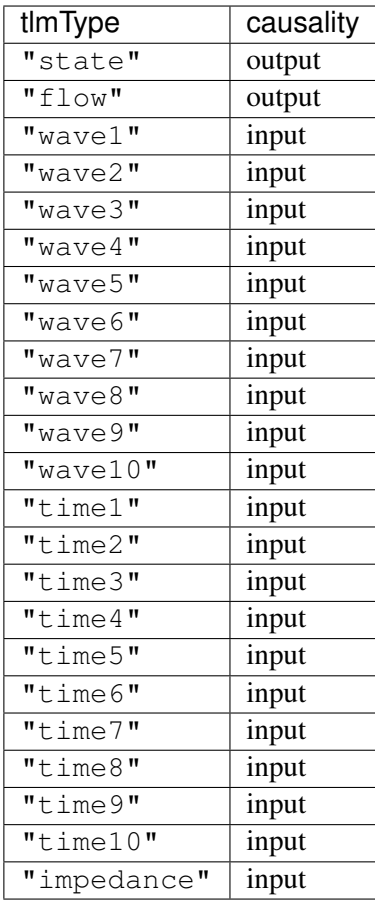

3D physical (no interpolation)

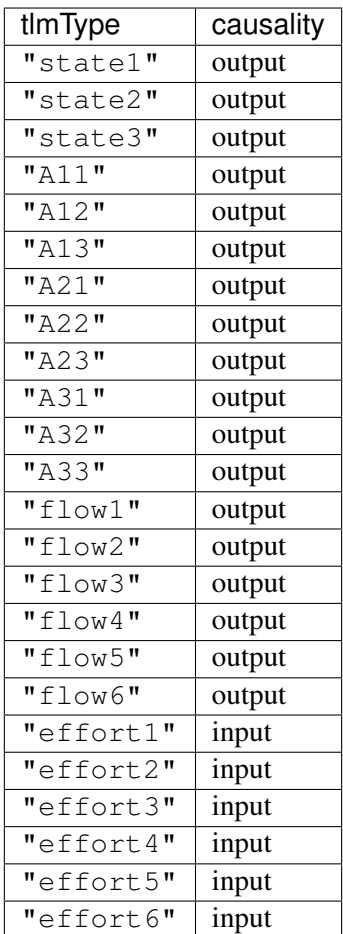

3D physical (coarse-grained interpolation)

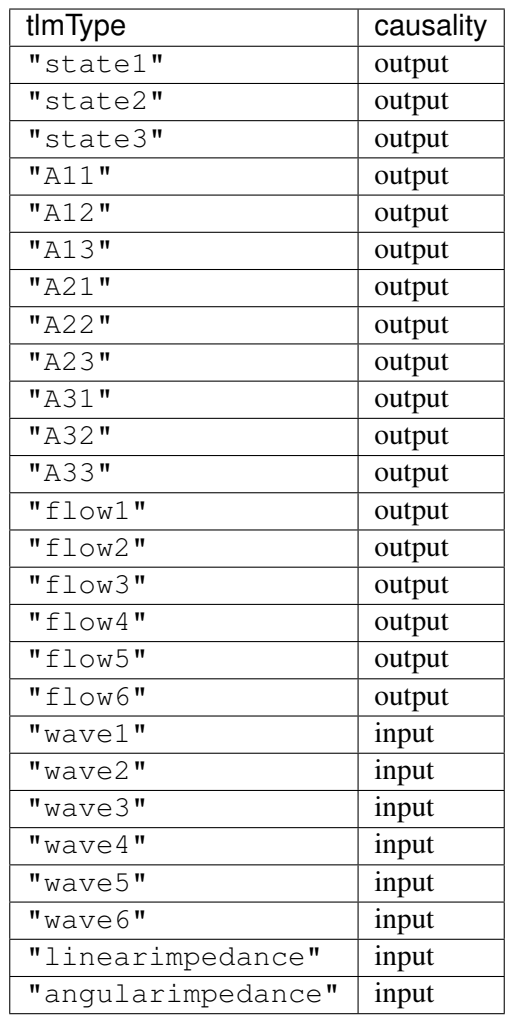

## 3D physical (fine-grained interpolation)

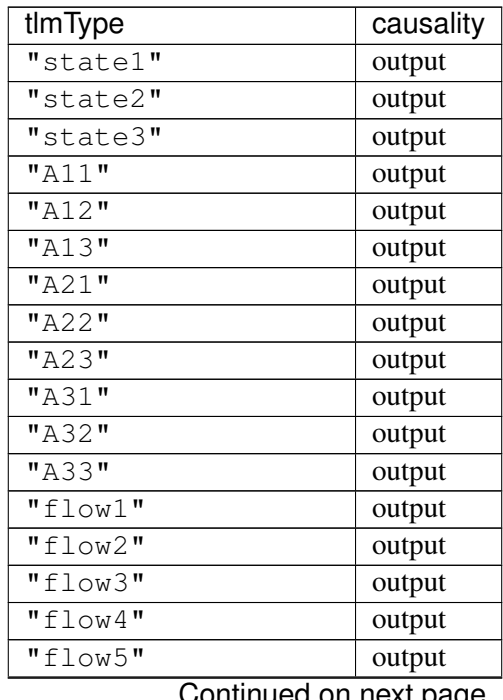

Continued on next page

| tlmType                                            | `ອ<br>causality |
|----------------------------------------------------|-----------------|
| "flow6"                                            | output          |
| $1$ <sup><math>\overline{ }</math></sup><br>"wave1 | input           |
| $2$ "<br>"wave1                                    | input           |
| $3$ "<br>"wave1                                    | input           |
| $4\overline{1}$<br>"wave1                          | input           |
| $5$ "<br>"wave1                                    | input           |
| $6$ "<br>"wave1                                    | input           |
| 1 <sub>II</sub><br>"wave2                          | input           |
| $2$ "<br>"wave2                                    | input           |
| $\overline{3}$ "<br>"wave2                         | input           |
| $4$ "<br>"wave2                                    | input           |
| $5$ "<br>"wave2                                    | input           |
| $6$ "<br>"wave2                                    | input           |
| 1 <sub>u</sub><br>"wave3                           | input           |
| $2$ "<br>"wave3                                    | input           |
| $3$ "<br>"wave3                                    | input           |
| 4<br>"wave3                                        | input           |
| $5$ "<br>"wave3                                    | input           |
| $6$ "<br>"wave3                                    | input           |
| 1 <sub>II</sub><br>"wave4                          | input           |
| $2$ "<br>$"$ wave $4$                              | input           |
| $3$ "<br>$"$ wave $4$                              | input           |
| $4$ "<br>"wave4                                    | input           |
| $5$ "<br>"wave4                                    | input           |
| $6$ "<br>"wave4                                    | input           |
| $1$ <sup><math>\overline{ }</math></sup><br>"wave5 | input           |
| $2$ "<br>"wave5                                    | input           |
| 3 <sub>II</sub><br>"wave5                          | input           |
| $4$ "<br>"wave5                                    | input           |
| $5$ <sup>"</sup><br>"wave5                         | input           |
| $6\overline{1}$<br>"wave5                          | input           |
| $1$ <sup><math>\overline{ }</math></sup><br>"wave6 | input           |
| $2$ "<br>"wave6                                    | input           |
| 3 <sub>II</sub><br>"wave6                          | input           |
| $4$ "<br>"wave6                                    | input           |
| $5$ "<br>"wave6                                    | input           |
| $6\overline{1}$<br>"wave6                          | input           |
| $1$ <sup><math>\overline{ }</math></sup><br>"wave7 | input           |
| $2$ "<br>"wave7                                    | input           |
| $3$ "<br>"wave7                                    | input           |
| 4<br>"wave7                                        | input           |
| $5$ "<br>"wave7                                    | input           |
| $6\overline{''}$<br>"wave7                         | input           |
| $1$ "<br>"wave8                                    | input           |
| $2$ "<br>"wave8                                    | input           |
| $3$ "<br>"wave8                                    | input           |
| $4$ "<br>"wave8                                    | input           |

Table 1 – continued from previous page

Continued on next page

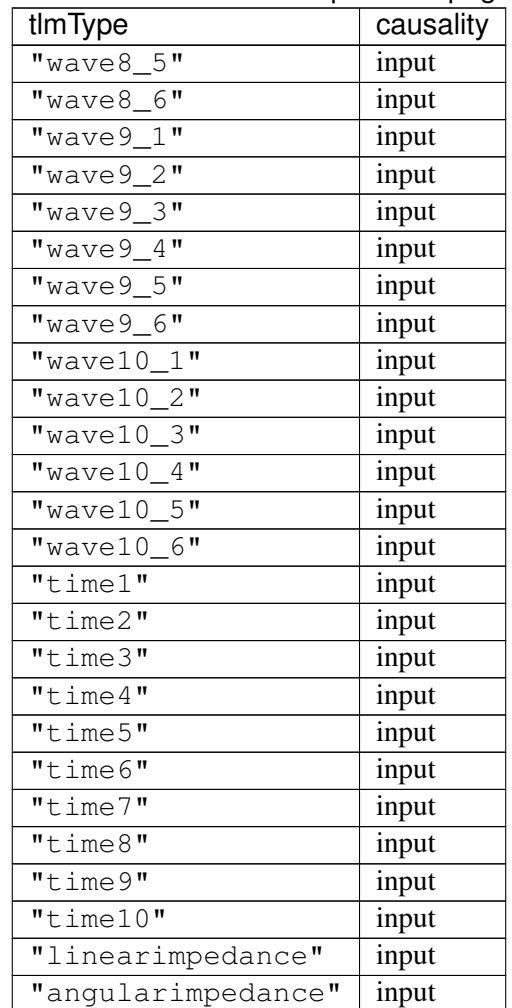

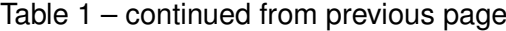

**INDEX**

## <span id="page-70-0"></span>O

OMSimulator, [1](#page-4-1) Examples, [3](#page-6-2) Flags, [3](#page-6-2) OMSimulatorLib, [4](#page-7-1) C-API, [5](#page-8-2) OMSimulatorLua, [19](#page-22-0) Examples, [21](#page-24-3) Scripting Commands, [21](#page-24-3) OMSimulatorPython, [35](#page-38-0) Examples, [37](#page-40-3) Scripting Commands, [37](#page-40-3) OMSysIdent, [50](#page-53-0) Examples, [51](#page-54-2) Scripting Commands, [53](#page-56-1)

## S

SSP, [55](#page-58-0) Bus connections, [57](#page-60-2) TLM connections, [59](#page-62-1) TLM Systems, [58](#page-61-1)